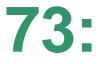

## USING "aTube Catcher" TO DO SCREEN RECORDING AT THE GRAPHICS INTERFACE by Francis Chao fchao2@yahoo.com

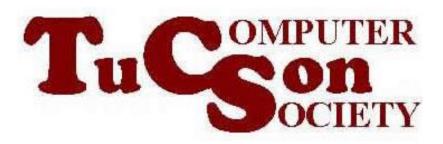

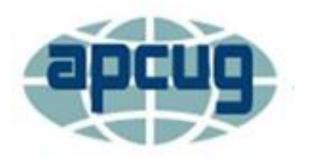

# Web location for this presentation:

http://aztcs.apcug.org Click on "Meeting Notes"

### SUMMARY

Here are our step-by-step instructions for using "aTube Catcher" to record streaming video at the "Graphics Device Interface" of a Windows.. computer.

# TOPICS

- Using "aTube Catcher" to Record Streaming Video at the Graphics Device Interface
- Additional Information

 If the "Downloader" tab is unable to download a streaming video from the network stack, you can use the "Screen Recorder" tab to record the video at the "Graphics **Device Interface**" instead:

 Start "aTube Catcher" by doubleclicking on the baseball catchers mitt icon:

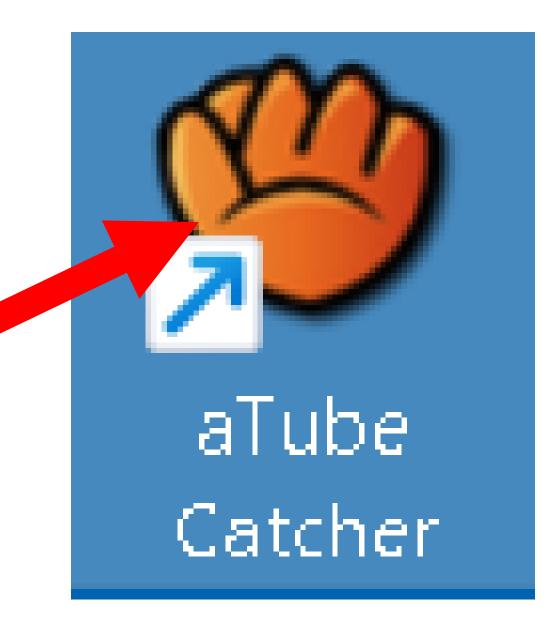

 Double-click on "Screen Capture" if a rectangular selection grid is displayed:

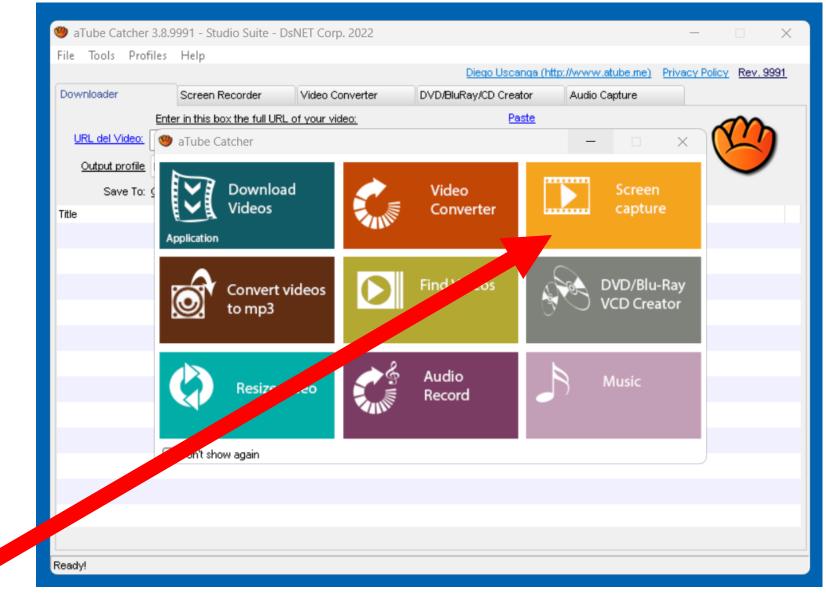

 The rectangular selection grid will disappear and the "Screen Recorder" tab in the "aTube Catcher" window will be displayed:

| 🅲 aTube Catcher 3.8.9    | 991 - Studio Suite - DsNET Corp. 2022                           |            |                               | ×           |
|--------------------------|-----------------------------------------------------------------|------------|-------------------------------|-------------|
| File Tools Profiles      | •                                                               |            |                               |             |
|                          | Diego Uscanga (http://www.atu                                   |            | <u>y Policy</u> <u>Rev. 9</u> | <u>)991</u> |
| Downloader               | Screen Recorder Video Converter DVD/BluRay/CD Creator Audio Cap | ture       |                               |             |
| 1. Select area to record | Select area 🗧 Select Frame Full screen                          | (0,0,200,2 | 00)                           |             |
| 2. Select Audio device   | V 🛛                                                             |            |                               |             |
|                          | Microphone (High Definition Audio Device)<br>Master Volume      | -          | 100                           |             |
|                          |                                                                 |            | Set.                          |             |
| 3. Set output format     | VVMV ~                                                          |            |                               |             |
| 4. Select output folder  | C:\Users\testuser\Videos                                        |            |                               |             |
| 5. Recording options     | Stop After 60 Seconds Record Cursor Use Hot Ke                  | eys        |                               |             |
|                          | Start delayed 5 Seconds Follow Mouse Top windo                  | w          |                               |             |
|                          | Minimize on start Capture Layered                               |            |                               |             |
|                          | Start                                                           | Stop       | Play                          |             |
| File                     | Length Size                                                     | Record     | ed                            |             |
|                          |                                                                 |            |                               |             |
|                          |                                                                 |            |                               |             |
|                          |                                                                 |            |                               |             |
|                          |                                                                 |            |                               |             |
| Ready!                   |                                                                 |            |                               |             |
|                          |                                                                 | 11         |                               |             |

 Drag the "aTube Catcher" window to the right side of the monitor screen:

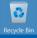

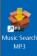

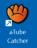

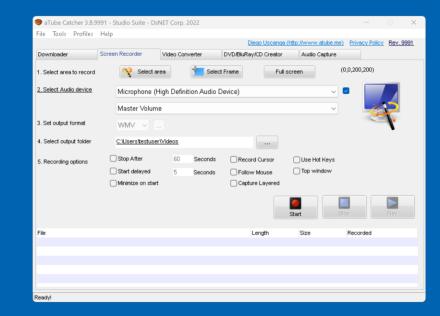

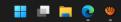

 Minimize the "aTube Catcher" window:

| 👋 aT                                                                                                    | Tube Ca  | tcher 3.8.9 | 991 - 1 | Studio Suite - DsN         | ET Corp.  | 2022          |               |            |                  |           |        |                 | ×         |
|----------------------------------------------------------------------------------------------------|----------|-------------|---------|----------------------------|-----------|---------------|---------------|------------|------------------|-----------|--------|-----------------|-----------|
| File                                                                                                    | Tools    | Profiles    | Help    |                            |           |               |               |            |                  |           |        |                 |           |
| _                                                                                                    |          |             |         |                            |           |               |               |            | tp://www.atube.n |           | Policy | <u>Rev. 999</u> | <u>91</u> |
| Dow                                                                                                    | nloader  |             | Scree   | en Recorder                | Video Cor | iverter       | DVD/BluRay/CD | Creator    | Audio Capture    |           |        |                 |           |
| 1.Se                                                                                                    | lect are | a to record |         | Select are                 | a         | 📩 Select      | t Frame       | Full sci   | reen             | ,0,200,20 | 0)     |                 |           |
| 2. Select Audio device Microphon                                                                                                    |          |             |         | Microphone (Hi             | gh Defini | ition Audio D | Device)       |            |                  |           |        |                 |           |
|                                                                                                    |          |             |         |                            | -         |               |               |            |                  |           |        | 4               |           |
|                                                                                                    |          |             |         | Master Volume              |           |               |               |            | `                |           | 9      |                 |           |
| 3. Se                                                                                                    | t output | format      |         | WMV ~                      |           |               |               |            |                  |           |        | K               |           |
| 4. Se                                                                                                    | ect out  | put folder  |         | <u>C:\Users\testuser\\</u> | /ideos    |               |               |            |                  |           |        |                 |           |
| 5. Re                                                                                                    | cording  | options     | C       | Stop After                 | 60        | Seconds       | Record Cu     | irsor      | Use Hot Keys     |           |        |                 |           |
|                                                                                                    |          |             | C       | Start delayed              | 5         | Seconds       | Follow Mo     | use        | Top window       |           |        |                 |           |
|                                                                                                    |          |             | C       | Minimize on start          |           |               | Capture La    | ayer       |                  |           |        |                 |           |
|                                                                                                    |          |             |         |                            |           |               |               | s          | <b>T</b> art     | Stop      |        | <b>P</b> lay    |           |
| File                                                                                                    |          |             |         |                            |           |               | Leng          | <b>t</b> h | Size             | Recorded  | d      |                 |           |
|                                                                                                    |          |             |         |                            |           |               |               |            |                  |           |        |                 |           |
| -                                                                                                    |          |             |         |                            |           |               |               |            |                  |           |        |                 |           |
|                                                                                                    |          |             |         |                            |           |               |               |            |                  |           |        |                 |           |
|                                                                                                    |          |             |         |                            |           |               |               |            |                  |           |        |                 |           |
| Description of the second second seco |          |             |         |                            |           |               |               |            |                  |           |        |                 |           |
| Ready                                                                                                    | 4        |             |         |                            |           |               |               |            |                  |           |        |                 |           |
|                                                                                                    |          |             |         |                            |           |               |               |            |                  | 15        |        |                 |           |

 Start a Web browser and drag it's window to the left side of the monitor screen:

| Recycle Bin         |           |               |                   |         |                  |            |               |                   |                  |                 |       |
|---------------------|-----------|---------------|-------------------|---------|------------------|------------|---------------|-------------------|------------------|-----------------|-------|
|                     | Ô         |               | 🔄 New tab         |         |                  | ×          | F             |                   | -                |                 |       |
|                     | င်္ဘာ Imp | C<br>ort favo | orites   For quid | k acces | s, place your fa | ivorites h | ere on the fa | []<br>ivorites ba | ar. <u>Man</u> a | •••<br>age fav. | [<br> |
| Music Search<br>MP3 |           |               |                   |         | Mic              | ros        | oft           |                   |                  | තු              |       |
| aTube               |           |               | Q Se              | earch   | the web          |            |               | b                 |                  |                 |       |
| Catcher             |           |               |                   |         |                  | Qu         | ick links     | ~                 |                  |                 |       |
|                     |           |               | Disco             | over    | Following        | Nev        | VS            |                   |                  |                 |       |

b

.

Locate a streaming video that you wish to record:

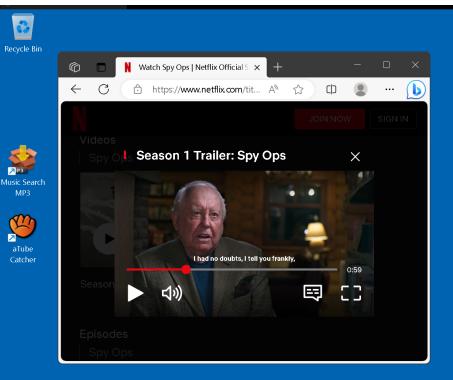

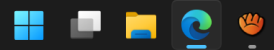

 Play the streaming video for a few secords to get an idea of where the actual video will be displayed on the computer screen.

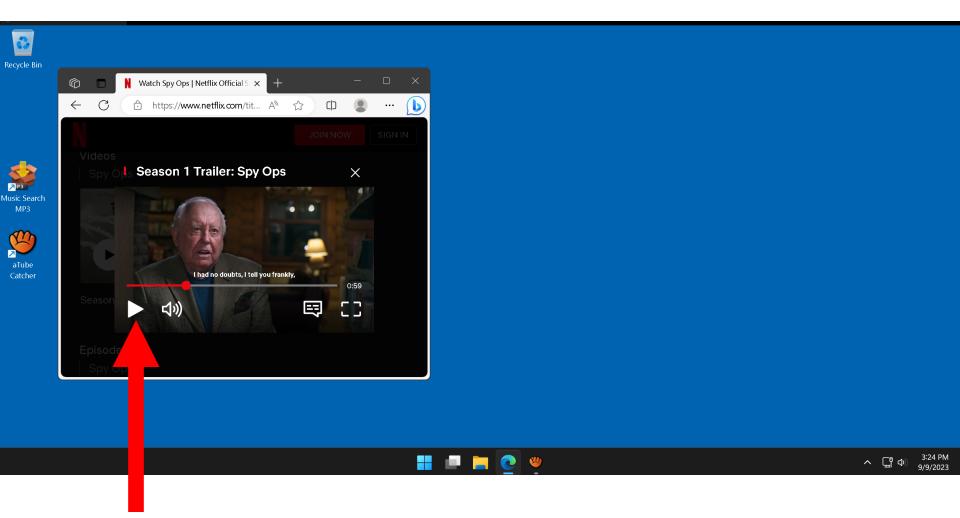

• While playing the streaming video, adjust the audio level:

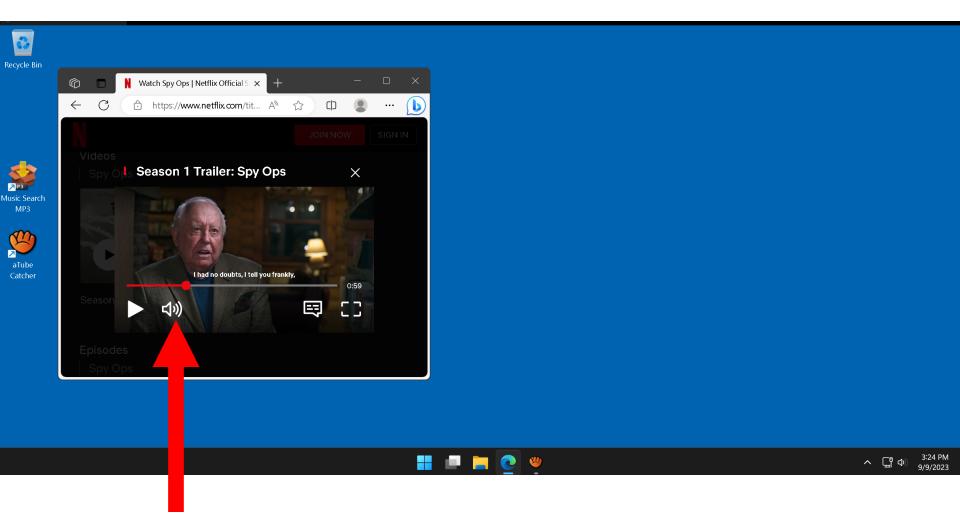

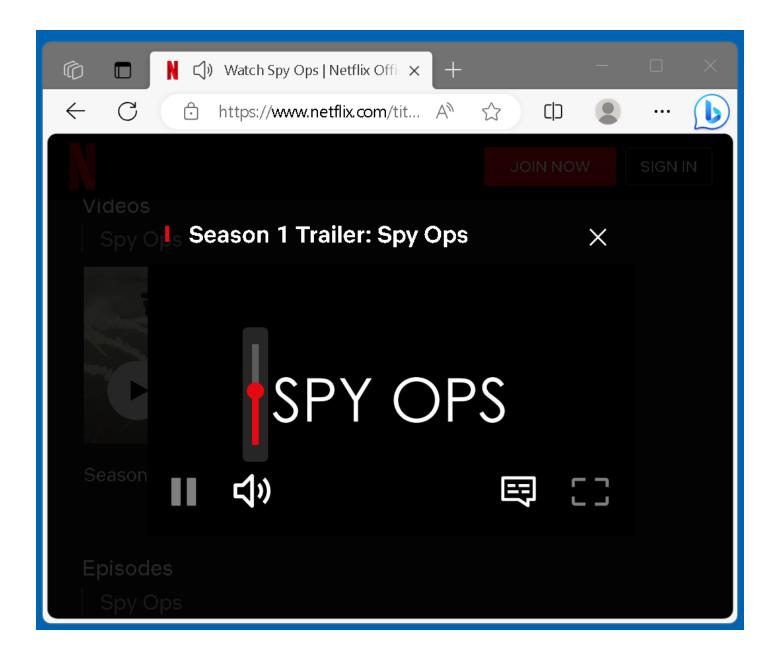

 Stop the playing of the video and return the start indicator of the player to the start of the time line.

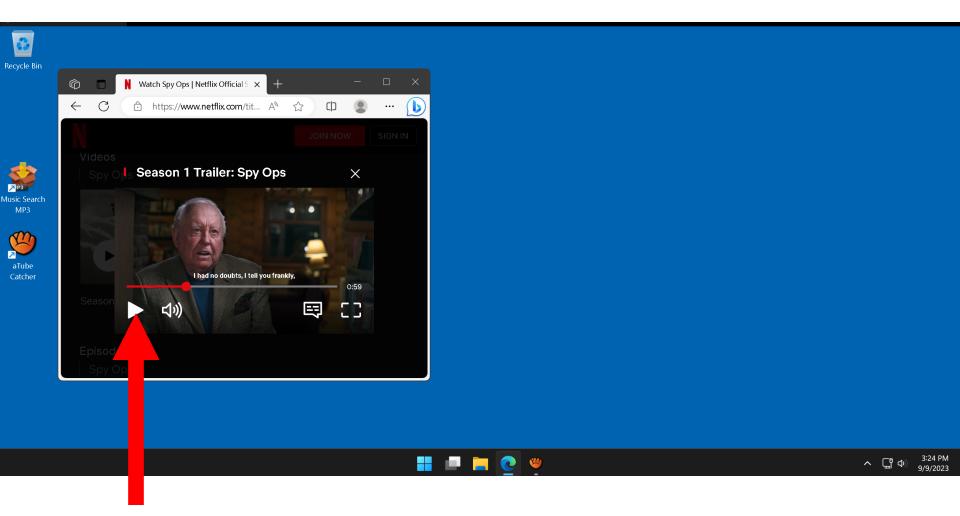

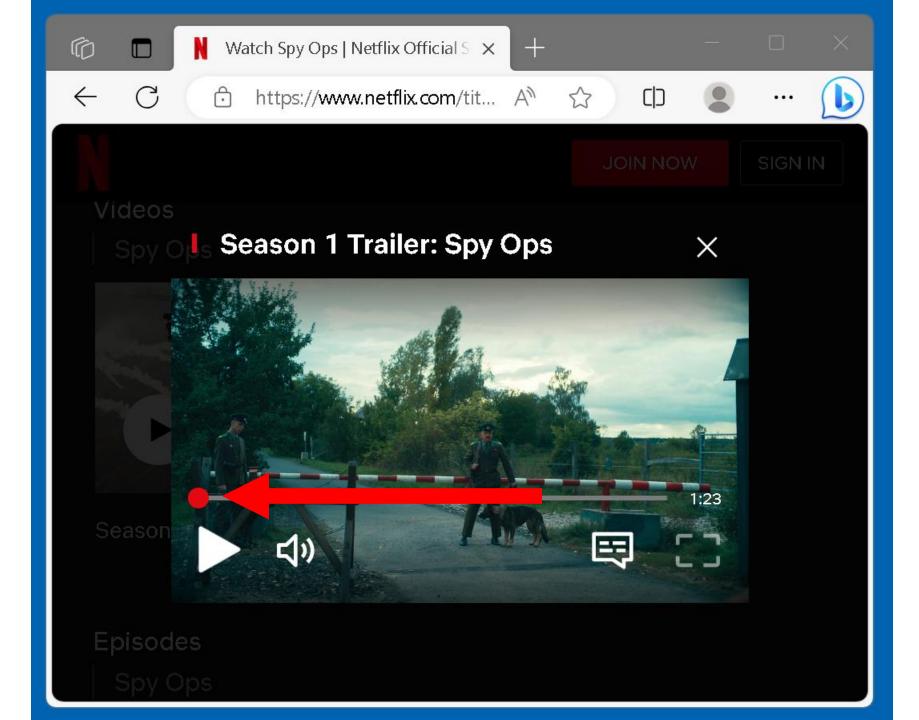

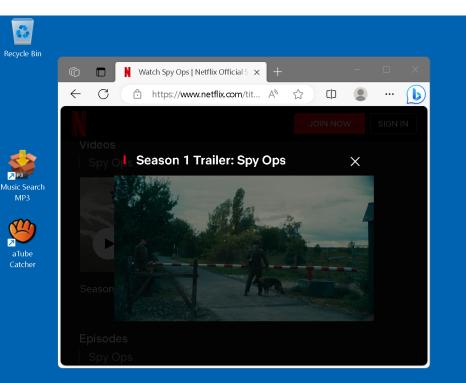

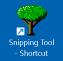

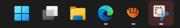

 Restore the "aTube Catcher" window:

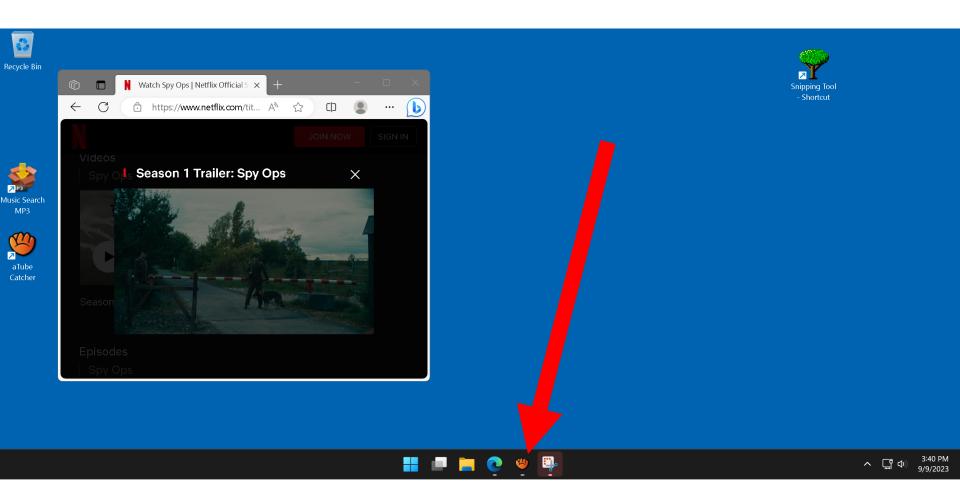

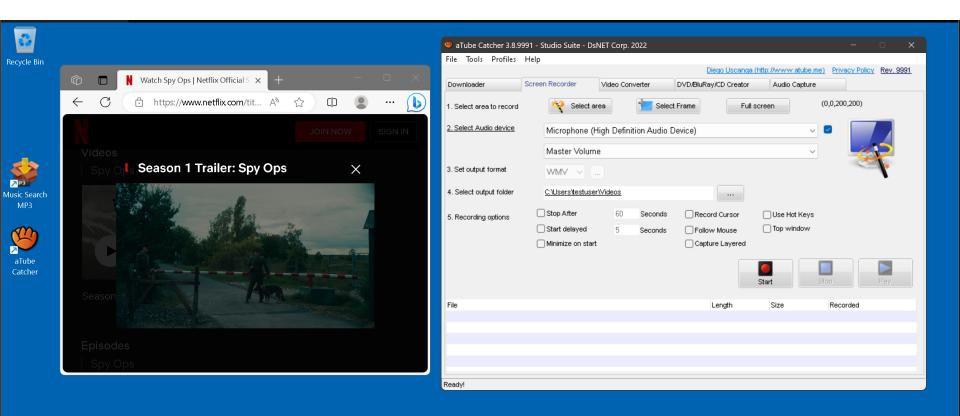

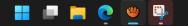

 Click on the "Select area" button of the "aTube Catcher" window.

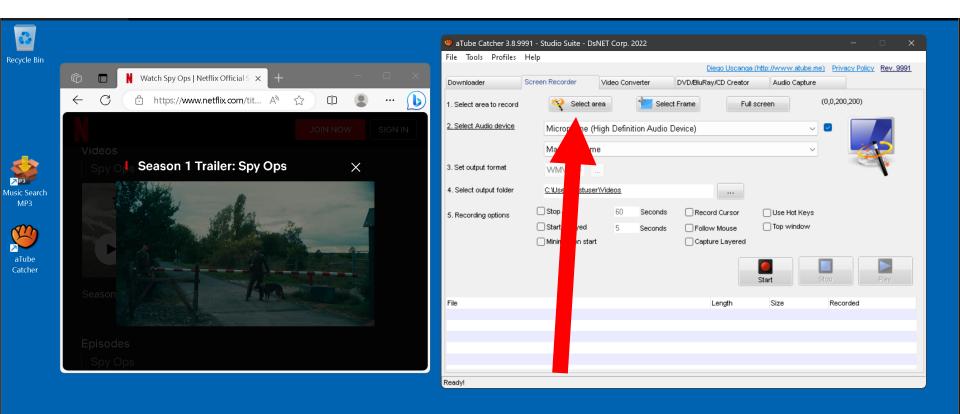

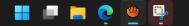

 The mouse pointer will turn into a + sign.

Use it to draw a rectangle to surround the actual playing area of video player in the Web browser:

 Double-click on the "Start" button in the "aTube Catcher" window:

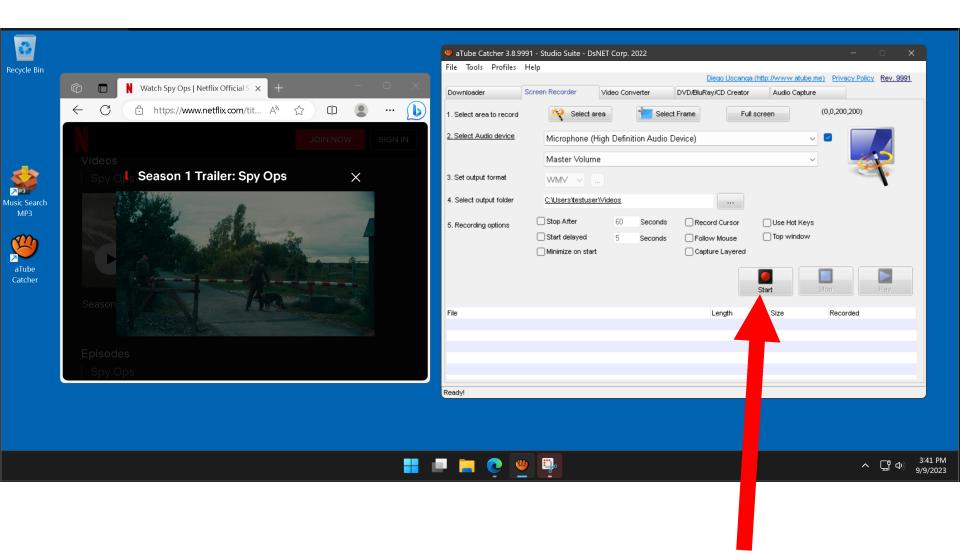

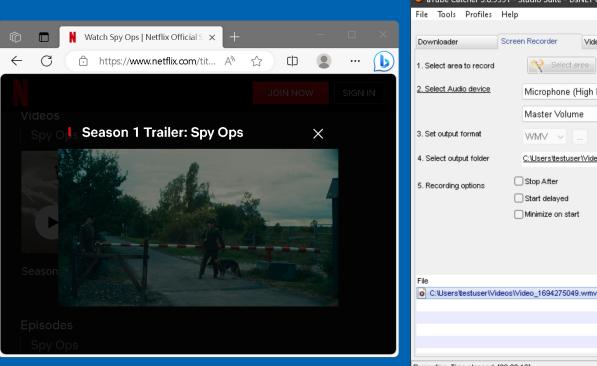

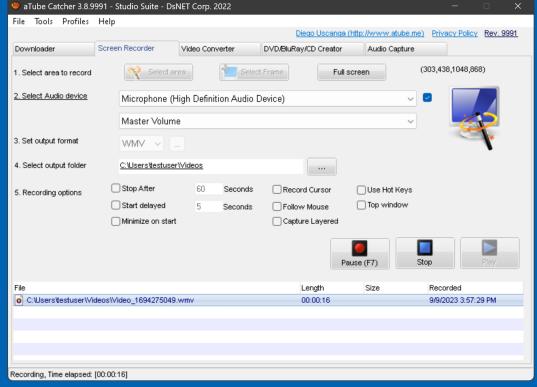

 Go to the Web browser and start the video player

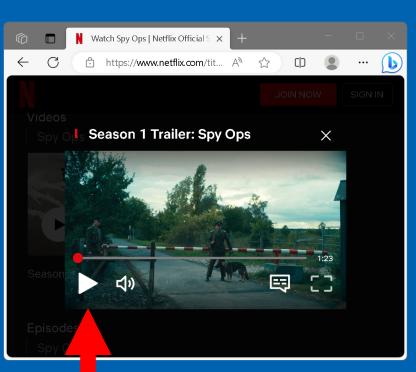

| File Tools Profiles H        | Help                          |                    |                       |                     |                             |
|------------------------------|-------------------------------|--------------------|-----------------------|---------------------|-----------------------------|
|                              |                               |                    |                       |                     |                             |
|                              |                               |                    | Diego Uscanga         | (http://www.atube.m | e) Privacy Policy Rev. 9991 |
| Downloader S                 | Screen Recorder Vide          | eo Converter       | DVD/BluRay/CD Creator | Audio Capture       |                             |
| 1. Select area to record     | Select area                   | Select             | Frame                 | screen              | (303,438,1048,868)          |
| 2. Select Audio device       | Microphone (High              | Definition Audio D | evice)                | ~                   |                             |
|                              | Master Volume                 |                    |                       | ~                   |                             |
| 3. Set output format         | WMV ~                         |                    |                       |                     |                             |
| 4. Select output folder      | <u>C:\Users\testuser\Vide</u> | 205                |                       |                     |                             |
| 5. Recording options         | Stop After                    | 60 Seconds         | Record Cursor         | Use Hot Keys        |                             |
|                              | Start delayed                 | 5 Seconds          | Follow Mouse          | Top window          |                             |
|                              | Minimize on start             |                    | Capture Layered       |                     |                             |
|                              |                               |                    | P                     | ause (F7)           | Stop                        |
| File                         |                               |                    | Length                | Size                | Recorded                    |
| C:\Users\testuser\Vide       | os\Video_1694275049.vvmv      | ,                  | 00:01:51              |                     | 9/9/2023 3:57:29 PM         |
|                              |                               |                    |                       |                     |                             |
| Recording, Time elapsed: [00 |                               |                    |                       |                     |                             |

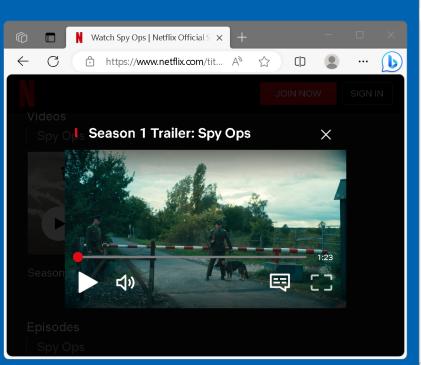

| ile Tools Profiles       | Help                       |                     |                       |                    |                                |
|--------------------------|----------------------------|---------------------|-----------------------|--------------------|--------------------------------|
|                          |                            |                     | Diego Uscanga         | a (http://www.atuk | petme) Privacy Policy Rev. 999 |
| Downloader               | Screen Recorder            | Video Converter     | DVD/BluRay/CD Creator | Audio Capt         | ure                            |
| l. Select area to record | 🤏 Select are               | a Seler             | st Frame Ful          | screen             | (303,438,1048,868)             |
| . Select Audio device    | Microphone (Hi             | gh Definition Audio | Device)               |                    | ✓                              |
|                          | Master Volume              |                     |                       |                    | ·                              |
| 3. Set output format     | WMV ~                      |                     |                       |                    |                                |
| 1. Select output folder  | <u>C:\Users\testuser\\</u> | /ideos              |                       |                    |                                |
| 5. Recording options     | Stop After                 | 60 Seconds          | Record Cursor         | Use Hot Ke         | iys                            |
|                          | Start delayed              | 5 Seconds           | Follow Mouse          | Top window         | N                              |
|                          | Minimize on start          |                     | Capture Layered       |                    |                                |
|                          |                            |                     | F                     | Pause (F7)         | Stop Play                      |
| ïle                      |                            |                     | Length                | Size               | Recorded                       |
| o C:\Users\testuser\Vi   | deos\Video_1694275049.v    | vmv                 | 00:01:51              |                    | 9/9/2023 3:57:29 PM            |
|                          |                            |                     |                       |                    |                                |
|                          |                            |                     |                       |                    |                                |
|                          |                            |                     |                       |                    |                                |
|                          |                            |                     |                       |                    |                                |

 When the video concludes, double-click on the "Stop" button of the "aTube Catcher" window

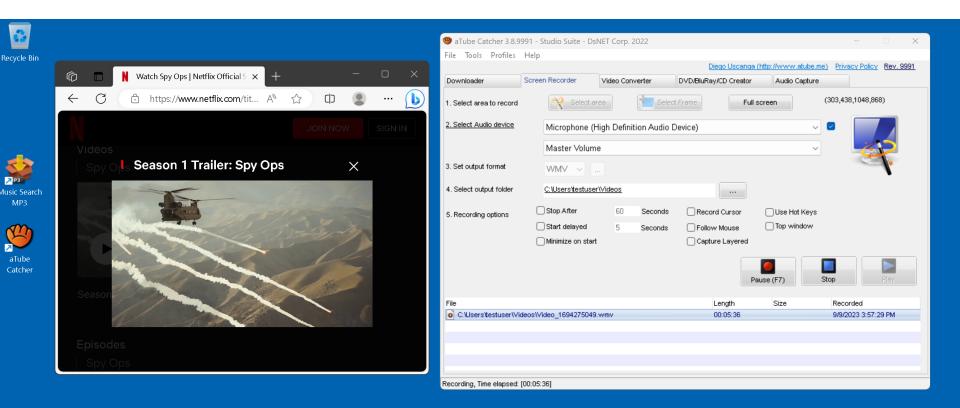

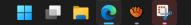

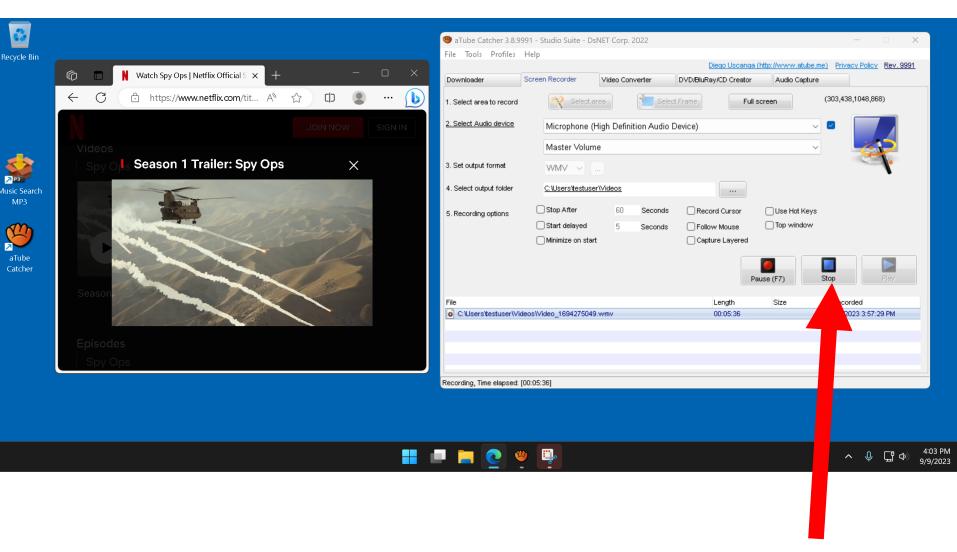

#### USING "aTube Catcher" (continued)

 In our example, the "media captured" MP4 file has been stored in the default location at C:\Users\<Windows user name>\Videos\

#### 

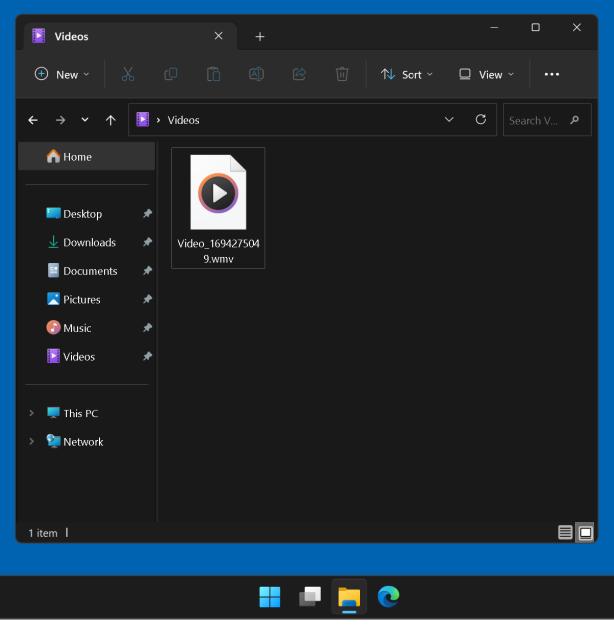

#### ADDITIONAL INFORMATION

- <u>https://www.youtube.com/watch?v=9</u>
  <u>ygUC8hLZSQ</u>
- <u>https://www.malavida.com/en/faq/ho</u> <u>w-to-record-the-screen-with-sound-</u> <u>with-atube-catcher</u>